# Office<br>Maker

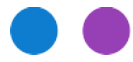

Technischer Hinweis Nr 3039

#### **Neue MWSt-Sätze in 2024**

*Aufgrund einer Abstimmung, die das Schweizer Volk im Jahr 2022 angenommen hat, werden die Mehrwertsteuersätze ab dem 1. Januar 2024 zur Finanzierung der AHV erhöht.* 

*Dieses Dokument beschreibt die Aktionen, die in den Programmen O*ffi*ce Maker Finance und Business durchgeführt werden müssen, um die neuen Mehrwertsteuersätze zu verwenden.* 

Zur Erinnerung: Die neuen Sätze, die ab dem 1. Januar 2024 gelten, lauten wie folgt:

- Der **Normalsatz** (derzeit 7,7%) wird auf 8,1% erhöht.
- Der **ermässigte Steuersatz** (derzeit 2,5%) wird auf 2,6% erhöht.
- Der **Sondersatz für Beherbergung** (derzeit 3,7%) wird auf 3,8% erhöht.
- Die Pauschalsteuersätze für das Gemeinwesen und verwandte Bereiche werden gemäss [dieser Tabelle](https://www.gate.estv.admin.ch/mwst-webpublikationen/public/pages/taxInfos/cipherDisplay.xhtml) erhöht.

Diese Sätze können bereits im Jahr 2023 verwendet werden, wenn sie sich auf Artikel oder Leistungen beziehen, die im Jahr 2024 erbracht werden. Ausserdem muss eine Leistung, die sich mit dem 31. Dezember 2023 überschneidet, zu beiden Sätzen im Verhältnis zur Dauer der Leistung in jedem Jahr in Rechnung gestellt werden.

Weitere Informationen über die Anwendungsmodalitäten finden Sie auf der [Website der Eidgenössischen](https://www.gate.estv.admin.ch/mwst-webpublikationen/public/pages/taxInfos/tableOfContent.xhtml)  [Steuerverwaltung.](https://www.gate.estv.admin.ch/mwst-webpublikationen/public/pages/taxInfos/tableOfContent.xhtml)

# Inhaltsverzeichnis

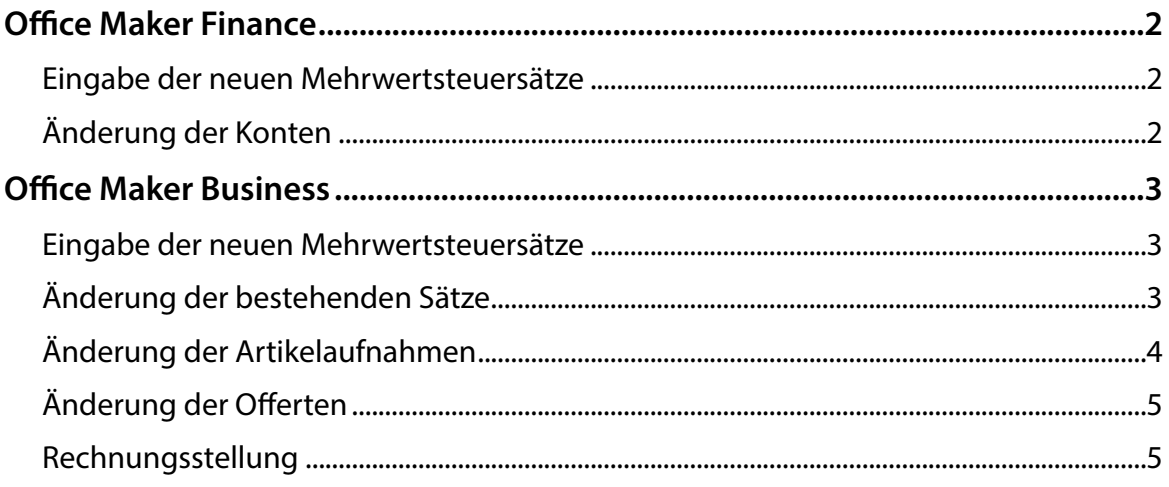

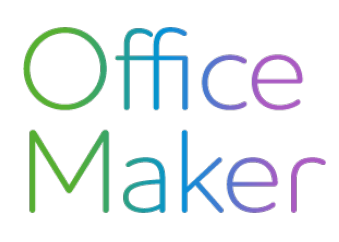

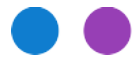

Technischer Hinweis Nr 3039

#### **Neue MWSt-Sätze in 2024**

# <span id="page-1-0"></span>**Office Maker Finance**

Hinweis: Das Formular **CH MWSt Formular** (MWST-Abrechnung für die Eidgenössische Steuerverwaltung) wurde in der Softwareversion 7.1r38 an die neuen Steuersätze angepasst. Aktualisieren Sie Ihre Software ggf. auf diese oder eine spätere Version.

#### <span id="page-1-1"></span>Eingabe der neuen Mehrwertsteuersätze

Geben Sie die neuen Sätze in die Datei "MWSt-Sätze" (zugänglich über das Menü **Datei**) ein, indem Sie neue Datensätze anlegen (*ändern Sie keine bestehenden Sätze*), eventuell indem Sie Datensätze für bestehende Sätze duplizieren.

Achtung: Sie müssen pro Satz 2 Aufnahmen anlegen, eine für ein Einkaufskonto und eine für ein Verkaufskonto.

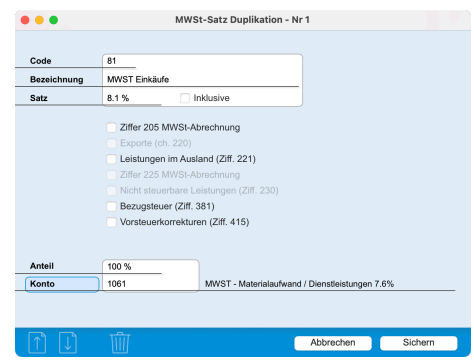

*Die erwähnten MWSt-Code und Konto sind hier nur Beispiele.* 

#### <span id="page-1-2"></span>Änderung der Konten

Wenn Sie in Ihren Kontenaufnahmen ein Standard-MwSt.-Code angegeben haben, verwenden Sie den Befehl **Aktion>Applizieren**, um den neuen Steuersatz zu verwenden.

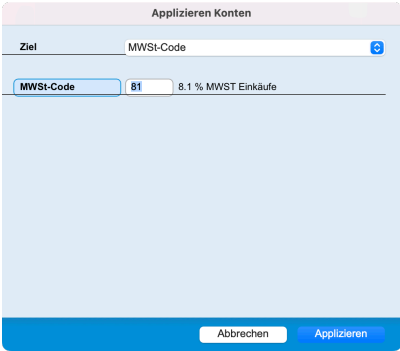

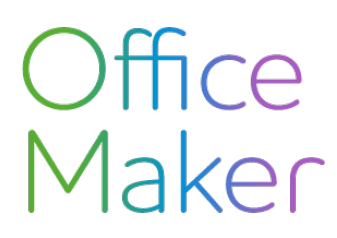

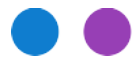

Technischer Hinweis Nr 3039

#### **Neue MWSt-Sätze in 2024**

# <span id="page-2-0"></span>**Office Maker Business**

#### <span id="page-2-1"></span>Eingabe der neuen Mehrwertsteuersätze

Geben Sie die neuen Sätze in die Datei **MWSt-Sätze** (zugänglich über das Menü **Andere**) ein, indem Sie neue Datensätze erstellen (*und nicht bestehende Sätze ändern*), eventuell indem Sie die Datensätze für bestehende Sätze duplizieren.

Wenn Sie Daten von Business nach Finance exportieren, müssen Sie die Felder MWST-CODE KAUF IN OM FINANCE und MWST-CODE VERKAUF IN OM FINANCE unbedingt mit den Codes der in Finance angelegten MwSt.-Sätze füllen (siehe oben).

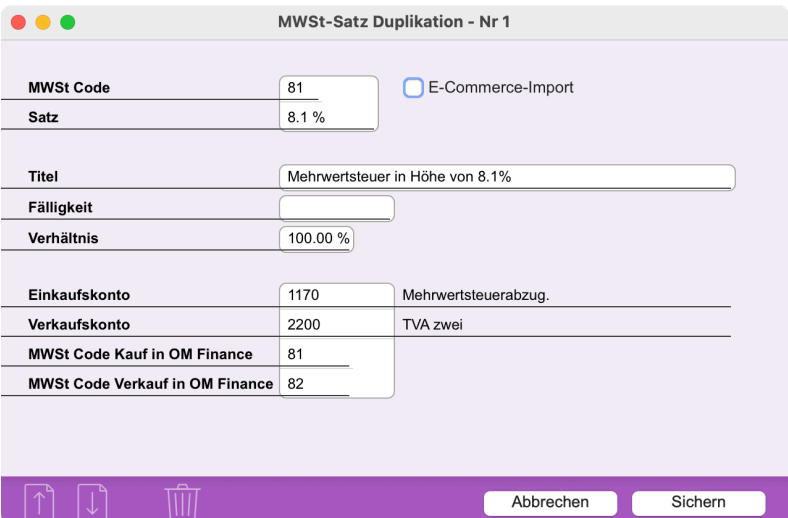

*Die erwähnten MWSt-Code und Konten sind nur Beispiele.* 

Sie können bereits vor dem 1. Januar 2024 die neuen Sätze verwenden, wenn der Artikel 2024 geliefert oder die Leistung 2024 erbracht wird. Umgekehrt müssen Sie den alten Mehrwertsteuersatz verwenden, wenn Sie 2024 einen Artikel in Rechnung stellen, der 2023 geliefert oder eine Leistung erbracht wurde.

Wenn sich eine Leistung mit einer bestimmten Dauer mit dem 31.12.2023 überschneidet (z. B. ein Abonnement), müssen Sie die Leistung zweimal pro rata temporis aufführen und für jeden Bruchteil den entsprechenden MWSt-Satz verwenden. Beispiel für ein Jahresabonnement, das am 1.10.2023 beginnt: Fügen Sie die Leistung für den Zeitraum 1.10.23 bis 31.12.23 zum MWST-Satz 2023 hinzu und fügen Sie dann die gleiche Leistung für den Zeitraum 1.1.24 bis 30.9.24 zum MWST-Satz 2024 hinzu.

#### <span id="page-2-2"></span>Änderung der bestehenden Sätze

Bearbeiten Sie die Aufnahmen für die aktuellen Sätze und füllen Sie nur die Rubrik FÄLLIGKEIT mit dem Datum *31.12.2023*. So wird bei einer Verwendung dieser Sätze im Jahr 2024 eine Warnung angezeigt (siehe § *Rechnungsstellung* weiter unten).

# **Office** Maker

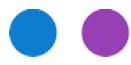

Technischer Hinweis Nr 3039

#### **Neue MWSt-Sätze in 2024**

## <span id="page-3-0"></span>Änderung der Artikelaufnahmen

Ende 2023 oder spätestens Anfang 2024, kurz bevor Sie anfangen, Debitorenbelege mit den neuen Steuersätzen zu erstellen, ändern Sie die Artikel-Leistungsstammsätze, um ihnen die neuen Steuersätze zuzuordnen.

Wählen Sie dazu in der Datei Artikel-Leistungen die Aufnahmen aus, die mit einem bestimmten Steuersatz (z. B. 7.7 %) verknüpft sind. Um diese Aufnahmen zu finden, verwenden Sie den Befehl **Aktion>Suchen** und verwenden Sie die folgende Formel: *MwSt.-Code ist gleich [Gewünschter MwSt.-Code]*.

Nachdem Sie die gefundenen Aufnahmen aktiviert haben, rufen Sie den Befehl **Aktion>Applizieren** auf und wählen Sie **Ziel** = **MwSt.-Code**. Wählen Sie im Popup-Menü **Wert** den gewünschten Steuersatz aus.

Achtung: Die Änderung des Steuersatzes bedeutet eine Änderung entweder des Preises ohne MWSt. oder des Preises mit MWSt. Wenn Sie die Änderung des Steuersatzes auf den Preis mit MWSt. übertragen wollen, aktivieren Sie das Kontrollkästchen **Preise mit MWSt neu berechnen** und legen Sie die Rundung fest. Wenn Sie stattdessen den Preis ohne MWSt. ändern wollen, lassen Sie das Kontrollkästchen **Preise mit MWSt neu berechnen** leer.

Tipp: Bevor Sie alle Ihre Artikel ändern, testen Sie die Änderung an einem einzigen Artikel, um sicherzustellen, dass die Änderung Ihren Erwartungen entspricht. Ist dies der Fall, wiederholen Sie den Vorgang mit allen Ihren Artikeln.

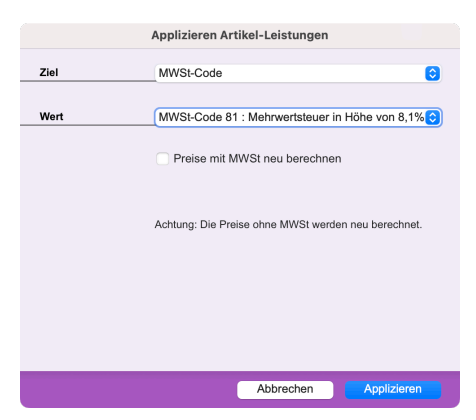

Vergessen Sie nicht, den Standard-Mehrwertsteuercode in den **Optionen** der Datei Artikel-Leistungen (Registerkarte **Standardwerte**) zu ändern, damit künftigen Artikel-Leistungsaufnahmen automatisch der Mehrwertsteuersatz 2024 zugewiesen wird.

Die Optionen der Dateien Debitoren- und Kreditorenzahlungen enthalten auch eine Rubrik für den MWSt-Code. Aktualisieren Sie bitte diese Rubriken.

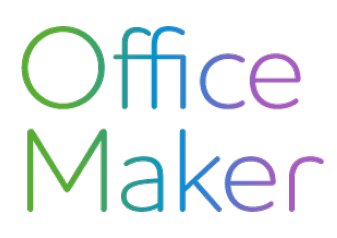

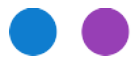

Technischer Hinweis Nr 3039

#### **Neue MWSt-Sätze in 2024**

## <span id="page-4-0"></span>Änderung der Offerten

Es ist wahrscheinlich, dass Angebote, die 2023 unter Verwendung der alten Mehrwertsteuersätze erstellt wurden, 2024 angenommen und in Rechnung gestellt werden (und somit den neuen Steuersätzen unterliegen). Rufen Sie in diesem Fall den Befehl **Aktion>Applizieren**, Ziel = **MWSt.-Code** auf, um den Mehrwertsteuersatz für diese Angebote zu ändern. So verhindern Sie, dass Sie versehentlich mit den alten Mehrwertsteuersätzen fakturieren.

Wichtig: Diese Änderung setzt voraus, dass Sie zuvor die Artikelstammsätze geändert haben (siehe oben).

Bitte beachten Sie, dass dieser Vorgang erst ab der Softwareversion 7.3 verfügbar ist.

#### <span id="page-4-1"></span>Rechnungsstellung

Debitorenrechnungen können auf verschiedene Arten erstellt werden:

• Über den Befehl **Aktion>Neu** oder die Schaltfläche **Neu** (mit möglicher Übernahme aus einem Angebot, einem Lieferschein oder einer Auftragsbestätigung), oder noch über den Befehl **Duplizieren** :

*Stellen Sie sicher, dass die in der Rechnung aufgeführten Artikel-Leistungen den richtigen Mehrwertsteuersatz verwenden*. Die Regel besagt, dass unabhängig vom Rechnungsdatum ein im Jahr 2023 gelieferter Artikel oder eine im Jahr 2023 erbrachte Leistung mit dem im Jahr 2023 gültigen Steuersatz verknüpft werden muss, während ein im Jahr 2024 gelieferter Artikel oder eine im Jahr 2024 erbrachte Leistung mit dem im Jahr 2024 gültigen Steuersatz verknüpft werden muss.

Bei der Rechnungsvalidierung wird eine Warnung angezeigt, wenn die Rechnung Artikel-Leistungspositionen enthält, die veraltete Mehrwertsteuersätze verwenden (siehe § *Änderung der bestehenden Sätze* weiter oben). Ignorieren Sie diese Warnung, falls die Sätze richtig sind.

• Über die Umwandlung eines Angebots, eines Lieferscheins oder einer Auftragsbestätigung (Befehl **Aktion>Umwandeln** oder Schaltfläche **Umwandeln** in diesen verschiedenen Dateien) :

Bei der Umwandlung eines dieser Belege in eine Rechnung werden die Mehrwertsteuersätze dieser Belege verwendet! Wenn diese Belege also die MWSt-Sätze von 2023 enthalten, gilt dies auch für die umgewandelten Rechnungen. Gegebenenfalls müssen Sie diese Rechnungen so ändern, dass sie die Steuersätze von 2024 verwenden.